<span id="page-0-2"></span>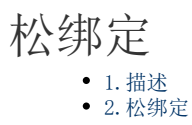

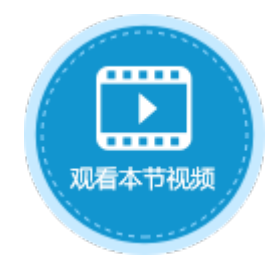

<span id="page-0-0"></span>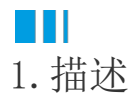

在活字格中,数据的提交方式默认为紧绑定,即修改表格中的数据后,会立即提交到数据库中。 您可以在表格设置中,更改数据提交模式为"数据松绑定"。

<span id="page-0-1"></span>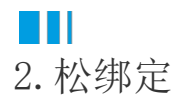

更改数据提交方式为"数据松绑定"后,您在页面表格上的任何操作,包括添加新记录、修改或删除已有记录,都不会立刻更新到数据库 中。

- 当您在页面表格操作完成后,可使[用数据命令-表格操作](https://help.grapecity.com.cn/pages/viewpage.action?pageId=56527099)命令,一并提交您所有的更新到数据库。
- 当页面中使用主从表时,勾选此选项,则您在从表格里的任何操作,都不会立即更新到数据库。只有当您使[用数据命令-数据表操](https://help.grapecity.com.cn/pages/viewpage.action?pageId=56527014) 二六十一次,在三六十六十二百二六,第三十六十二百二十六十二百二

 $\times$ 

选中表格并右击, 在右键菜单中选择"表格设置", 弹出表格设置对话框, 在"数据"页签下, 勾选数据提交方式下的"数据松绑定"。

图1 数据松绑定

## 1 表格设置

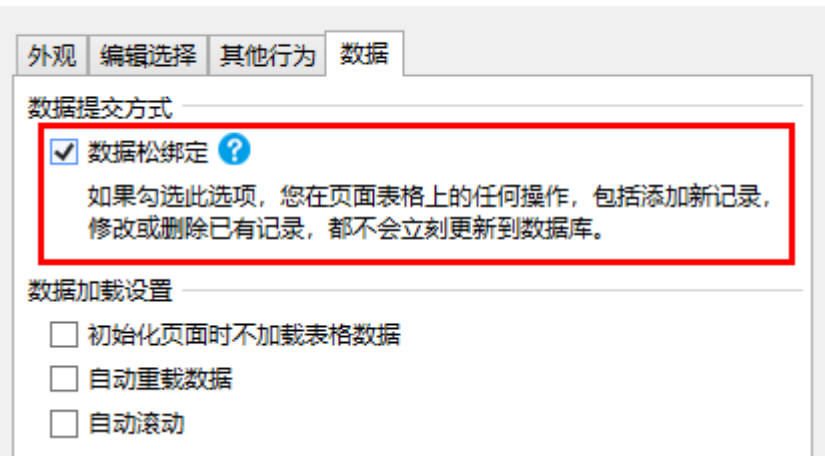

例如,在默认数据提交模式下,修改表格中的记录如下。

图2 修改数据

订单列表

## 订单列表

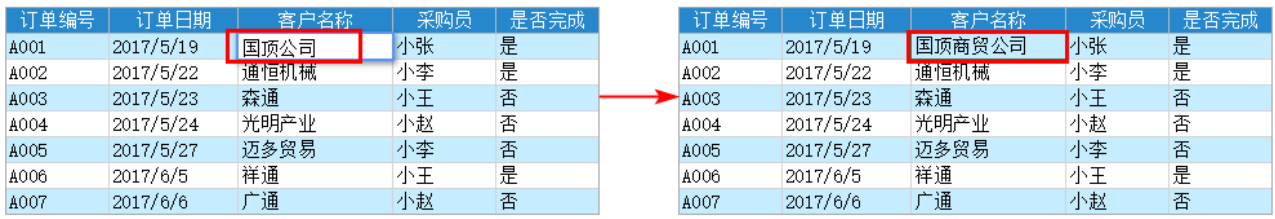

查看设计器中的数据表,可发现数据已更新。

图3 数据表更新

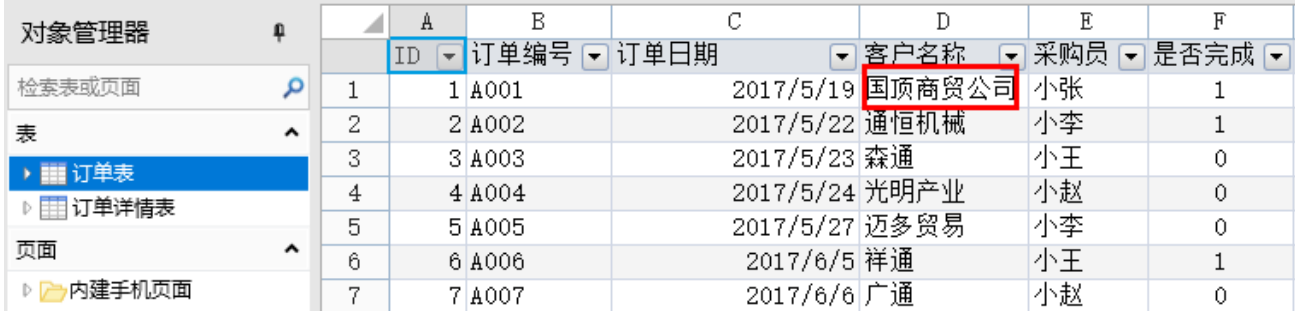

勾选"数据松绑定"后,再修改数据,会发现数据并未提交到数据库。

图4 数据表未更新

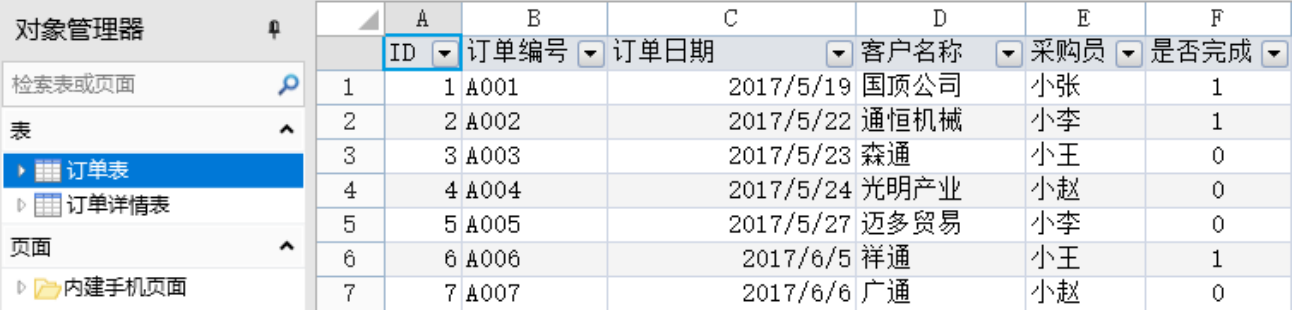

[回到顶部](#page-0-2)